# **notes**

**发布** *1.0*

**2020 年 11 月 23 日**

# Contents

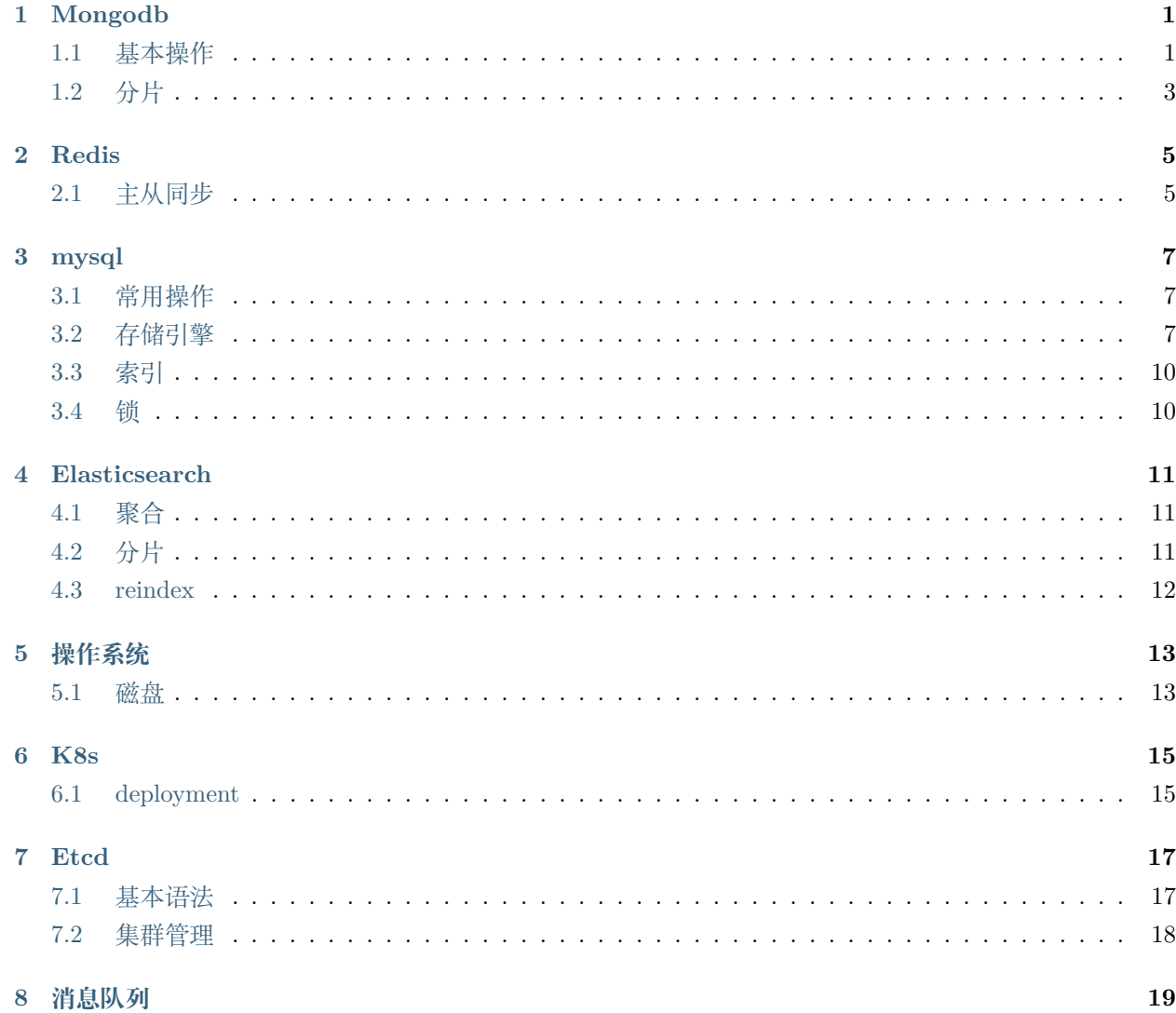

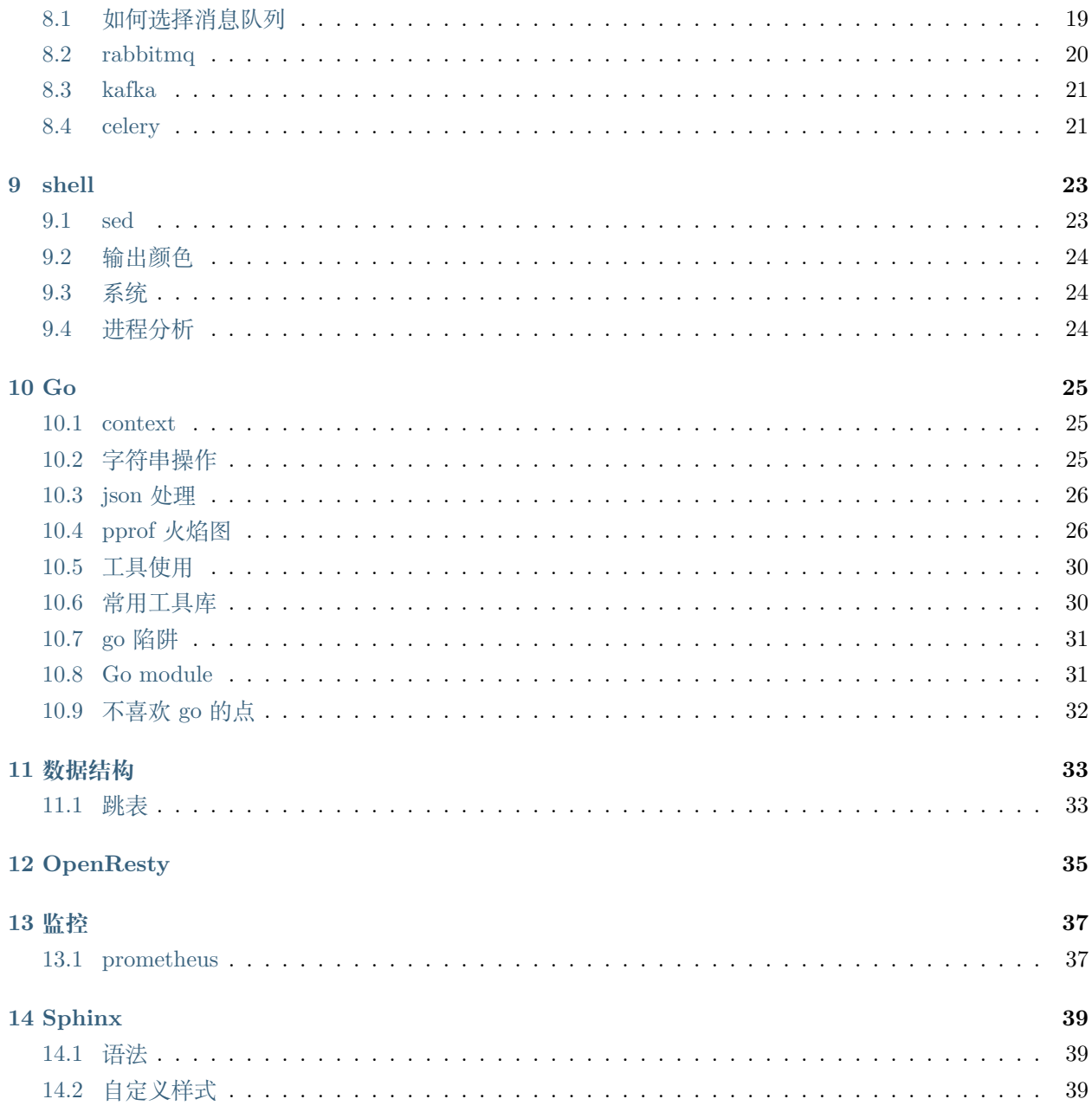

### Mongodb

## <span id="page-4-1"></span><span id="page-4-0"></span>**1.1 基本操作**

#### **1.1.1 索引操作**

```
# 创建索引
db.collection_name.ensureIndex({"key_name":1})
# 创建唯一索引
db.collection_name.ensureIndex({"key_name":1},{"unique":true})
# 复合唯一索引
db.collection_name.ensureIndex({'key1':1, 'key1':1})
# 10s 后自动删除
db.collection_name.ensureIndex({"key_name":1},{expireAfterSeconds:10})
```
#### **1.1.2 增删改查**

```
# 查找
db.getCollection('collection_name').find({"provison_state": "success"})
```
(下页继续)

(续上页)

```
# 使用正则表达式
db.getCollection('collection_name').find({"date": /2020-01-/})
# range
db.getCollection('collection_name').find({"date": {"$gt": ISODate("2020-07-18T00:00:00.
,→000Z")}})
# 删除文档
db.getCollection('collection_name').remove({"provison_state": "success", "industry":
,→null})
# 删除集合中所有文档
db.getCollection('collection_name').remove({})
```
#### **1.1.3 更新子文档**

#### **1.1.4 通过 id 获取时间**

mongodb 的 Objectid 由 12 字节构成,分别是:

- a 4-byte value representing the seconds since the Unix epoch,
- a 3-byte machine identifier,
- a 2-byte process id, and
- a 3-byte counter, starting with a random value.

ObjectId("567a68517507b377a0a20903").getTimestamp()

#### **1.1.5 分页**

```
# Page 1
db.getCollection('collection_name').find({}).limit(5)
# Page 2
db.getCollection('collection_name').find({}).skip(5).limit(5)
# Page 3
db.getCollection('collection_name').find({}).skip(10).limit(5)
```
# <span id="page-6-0"></span>**1.2 分片**

Redis

# <span id="page-8-1"></span><span id="page-8-0"></span>**2.1 主从同步**

*#* 如果主服务设置了密码 config set masterauth <pwd> *#* 设置主服务器

SLAVEOF 192.168.1.100 6379

*#* 取消同步 SLAVEOF NO ONE

mysql

### <span id="page-10-1"></span><span id="page-10-0"></span>**3.1 常用操作**

#### **3.1.1 Host 授权**

```
-- 通配符设置网段
grant all privileges on <db_name>.* to root@'10.10.10.%' identified by '<pwd>';
grant all privileges on *.* to root@'10.10.10.100' identified by '<pwd>';
flush privileges;
```
## <span id="page-10-2"></span>**3.2 存储引擎**

#### **3.2.1 InnoDb**

页(Page)是 Innodb 存储引擎用于管理数据的最小磁盘单位。常见的页类型有数据页、Undo 页、系统页、 事务数据页等,本文主要分析的是数据页。默认的页大小为 16KB, 每个页中至少存储有 2 条或以上的行记 录,本文主要分析的是页与行记录的数据结构,有关索引和 B-tree 的部分在后续文章中介绍。

下图是 Innodb 逻辑存储结构图, 从上往下依次为: Tablespace、Segment、Extent、Page 以及 Row。本文 关注的重点是 Page 和 Row 的数据结构。

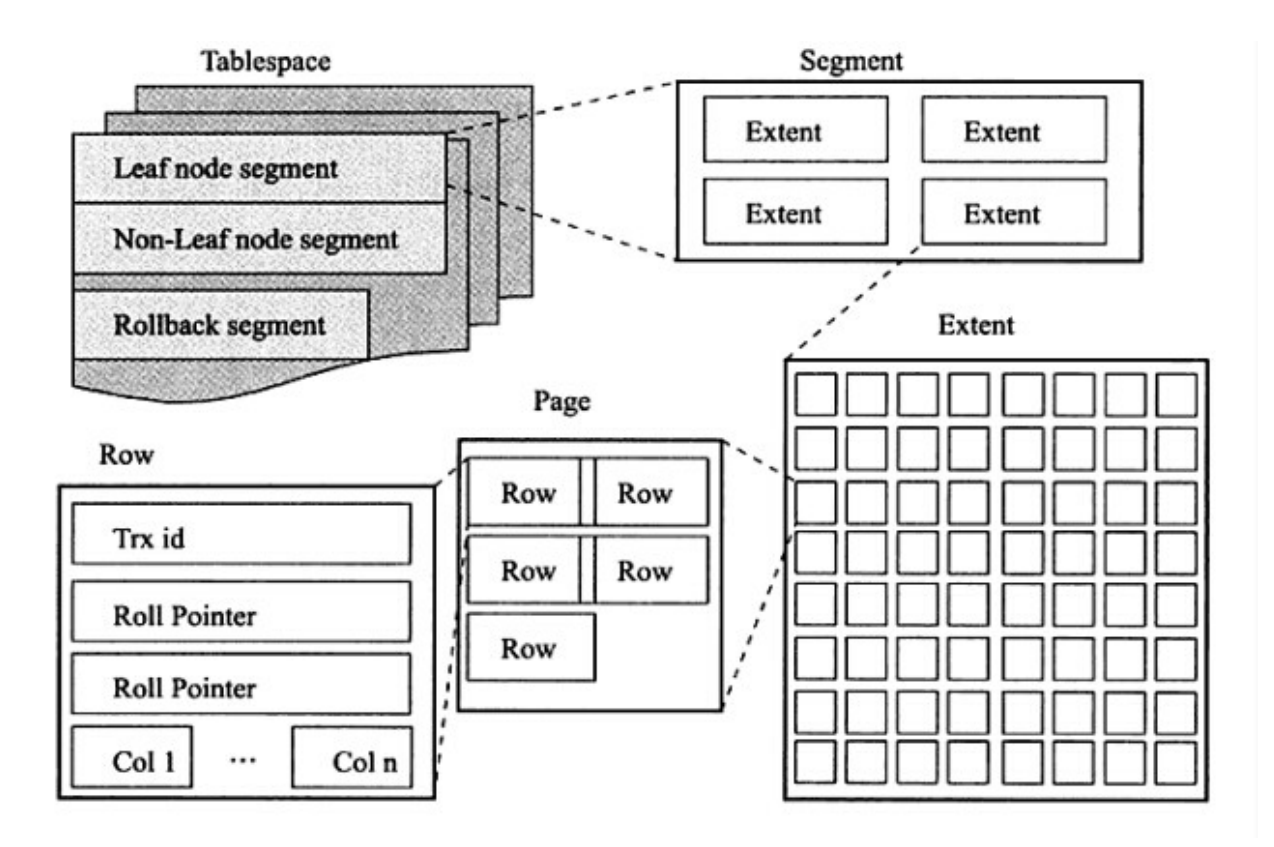

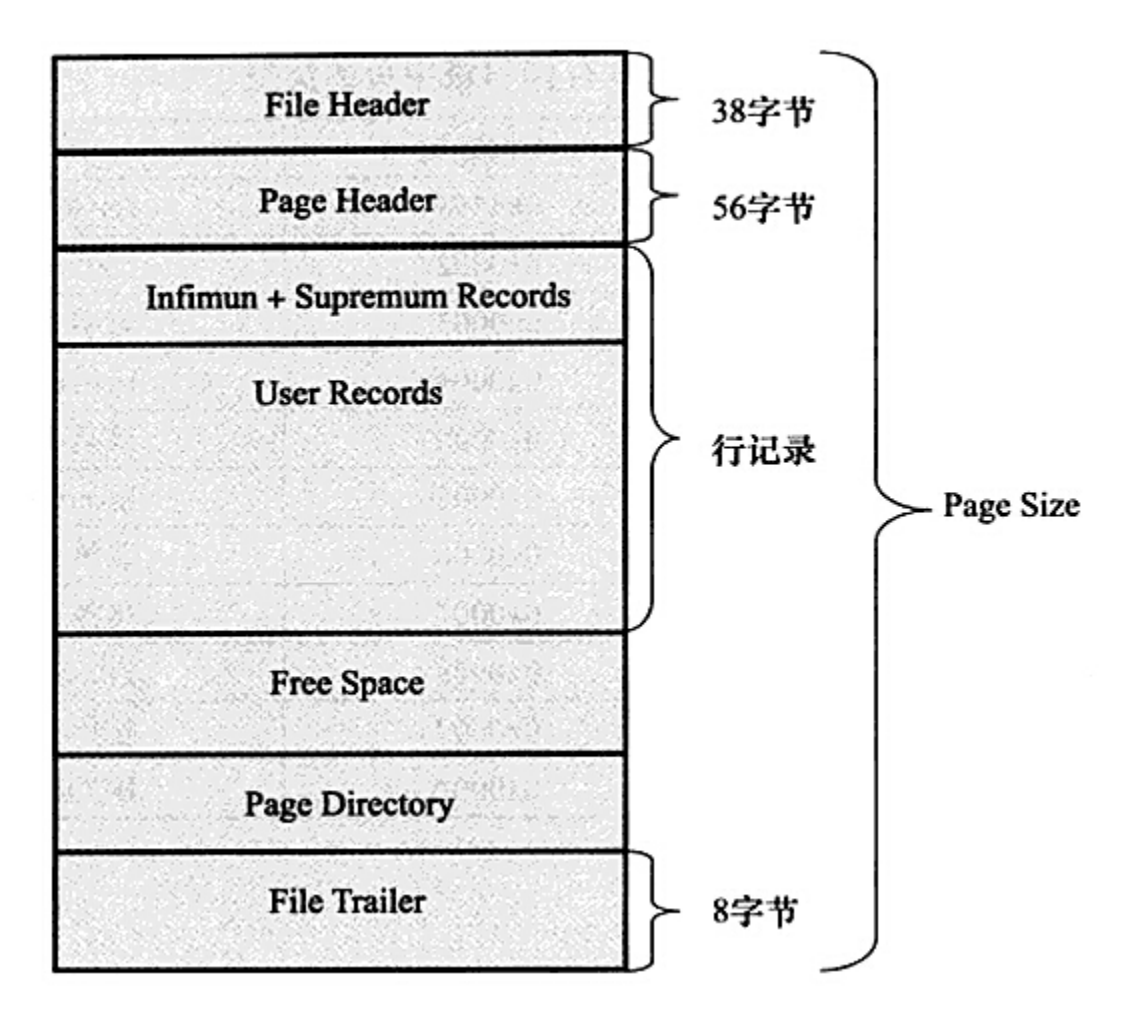

上图为 Page 数据结构,File Header 字段用于记录 Page 的头信息,其中比较重要的是 FIL\_PAGE\_PREV 和 FIL\_PAGE\_NEXT 字段, 通过这两个字段, 我们可以找到该页的上一页和下一页, 实际上所有页通过两个 字段可以形成一条双向链表。Page Header 字段用于记录 Page 的状态信息。接下来的 Infimum 和 Supremum 是两个伪行记录, Infimum (下确界) 记录比该页中任何主键值都要小的值, Supremum (上确界) 记录比该 页中任何主键值都要大的值,这个伪记录分别构成了页中记录的边界。

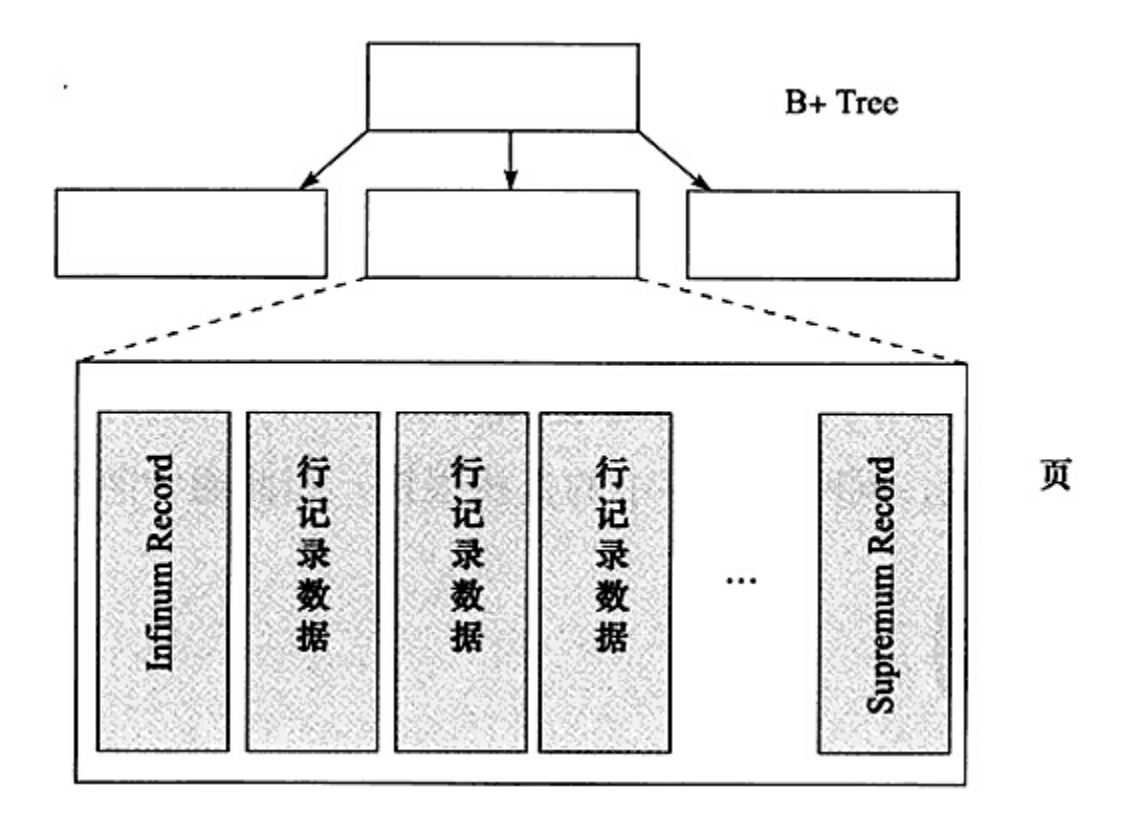

User Records 中存放的是实际的数据行记录,具体的行记录结构将在本文的第二节中详细介绍。Free Space 中存放的是空闲空间,被删除的行记录会被记录成空闲空间。Page Directory 记录着与二叉查找相关的信息。 File Trailer 存储用于检测数据完整性的校验和等数据。

#### **行格式**

Innodb 存储引擎提供了两种格式的行记录:Compact 和 Redundant。

**COMPACT 行格式**

**Redundant 行记录**

<span id="page-13-0"></span>**3.3 索引**

<span id="page-13-1"></span>**3.4 锁**

Elasticsearch

## <span id="page-14-1"></span><span id="page-14-0"></span>**4.1 聚合**

```
# 按 key 排序
"total_use": {
   "terms": {
       "field": "total_use",
       "size": 100,
        "order": {
            "_term": "desc"
       }
    }
}
```
# <span id="page-14-2"></span>**4.2 分片**

### **4.2.1 分片大小设计规则**

按照 20-50G 一个分片划分比较合适。

1. 查看分片分布情况

[http://localhost:9200/test\\_index/\\_search\\_shards](http://localhost:9200/test_index/_search_shards)

# <span id="page-15-0"></span>**4.3 reindex**

操作系统

# <span id="page-16-1"></span><span id="page-16-0"></span>**5.1 磁盘**

页

K8s

# <span id="page-18-1"></span><span id="page-18-0"></span>**6.1 deployment**

### Etcd

## <span id="page-20-1"></span><span id="page-20-0"></span>**7.1 基本语法**

#### **7.1.1 术语**

- 1. Node / 节点
- 2. Member / 成员

### **7.1.2 语法**

这里全部用 V3 版本

```
# 设置 api 版本
export ETCDCTL_API=3
# 设置 key
etcdctl put /monitor_services/thalassa/uri/relay_exist 0.5
# 获取 key 对应的值
etcdctl get /monitor_services/thalassa/uri/relay_exist
# 只打印值,不打印 key
```
(下页继续)

(续上页)

```
etcdctl get /monitor_services/thalassa/uri/relay_exist --print-value-only
# 匹配 key 列表
etcdctl get /monitor_services/thalassa/uri/ --prefix --keys-only
# 监控 key 是否发生变化
etcdctl watch foo
# 监控匹配 key
etcdctl watch --prefix foo
```
## <span id="page-21-0"></span>**7.2 集群管理**

*#* 集群状态 etcdctl member list

## 消息队列

## <span id="page-22-1"></span><span id="page-22-0"></span>**8.1 如何选择消息队列**

#### **8.1.1 rabbitmq**

#### **优点**

- 1. 开源,流行;
- 2. 有 Exchange 模块,支持非常灵活的路由配置;
- 3. 支持的编程语言很多;

#### **缺点**

- 1. rabbitmq 对消息积压的支持并不好,在它的设计理念里面,消息队列是一个管道,大量消息积压会导 致性能急剧下降;
- 2. 性能比较差,每秒可以处理几万到十几万的消息;
- 3. 使用 Erlang 编写,比较小众;

#### **8.1.2 RocketMQ**

#### **优点**

1. 性能比 rabbitmq 高一个数量级,每秒大概能处理几十万条消息;

#### **缺点**

1. 国产消息队列, 知名度比较低;

#### **8.1.3 Kafka**

Kafka 与周边生态系统的兼容性是最好的,没有之一; Kafka 并不太适合在线业务场景;

#### **优点**

1. 性能比 rabbitmq 高一个数量级,每秒大概能处理几十万条消息;

### <span id="page-23-0"></span>**8.2 rabbitmq**

#### **8.2.1 消息确认机制**

- 1. 确认消息是否发送到 broker;
- 2. 确认消息是否成功消费;

RabbitMQ 为我们提供了两种方式:

通过 AMQP 事务机制实现,这也是 AMQP 协议层面提供的解决方案;通过将 channel 设置成 confirm 模 式来实现;

#### **事务机制**

RabbitMQ 中与事务机制有关的方法有三个: txSelect(), txCommit() 以及 txRollback(), txSelect 用于将当 前 channel 设置成 transaction 模式, txCommit 用于提交事务, txRollback 用于回滚事务, 在通过 txSelect 开启事务之后, 我们便可以发布消息给 broker 代理服务器了, 如果 txCommit 提交成功了, 则消息一定到 达了 broker 了, 如果在 txCommit 执行之前 broker 异常崩溃或者由于其他原因抛出异常, 这个时候我们便 可以捕获异常通过 txRollback 回滚事务了。

#### **Confirm 模式**

使用事物可以确认消息是否真的到达 broker, 但是会影响系统的吞吐量,使用 Confirm 可以解决这一问题。

## <span id="page-24-0"></span>**8.3 kafka**

## <span id="page-24-1"></span>**8.4 celery**

### **8.4.1 配置**

从 4.0 版本开始, celery 使用小写下划线连接方式命令配置项;

1. 保存 task 执行状态和结果

配置 *result\_backend*, 保存的结果格式如下:

正常时的消息

```
{
    "status": "SUCCESS",
    "result": 10,
    "traceback": null,
    "children": [],
    "task_id": "20fb6fb0-0ef2-4a2f-9517-2fbb5e41e443",
    "date_done": "2020-09-05T07:40:18.085679"
}
```
异常时的消息

```
{
   "status": "FAILURE",
   "result": {
            "exc_type": "ZeroDivisionError",
            "exc_message": [
                    "division by zero"
           ],
            "exc_module": "builtins"
   },
   "traceback": "Traceback (most recent call last):\n File \"/Users/sealee/.pyenv/
,→versions/3.8.1/envs/tianhe/lib/python3.8/site-packages/celery/app/trace.py\",␣
,→line 385, in trace_task\n R = retval = fun(*args, **kwargs)\n File \"/Users/
,→sealee/.pyenv/versions/3.8.1/envs/tianhe/lib/python3.8/site-packages/celery/app/
,→trace.py\", line 648, in __protected_call__\n return self.run(*args,␣
→**kwargs)\n File \"/Users/sealee/code/mq/consumer.py\", line 13, in add\n 1/<sub>u</sub>
,→0\nZeroDivisionError: division by zero\n",
    "children": [],
```
(下页继续)

(续上页)

```
"task_id": "b7364eda-bbd4-4dc7-89ba-16589dff8401",
"date_done": "2020-09-05T08:07:12.214929"
```
如果同时在 task 里配置了 *ignore\_result=True* , 则不会保存结果到对应的 backend.

#### 2. 消费配置

}

通过配置项 *broker\_transport\_options* 可以配置消费参数;

```
broker_transport_options = {
   'max_retries': 5 # 最大尝试次数
}
```
3. 消费完之后再 Acknowledged

celery 默认 ACK 是当一个任务执行后,立刻发送 Acknowledged 信号,标记该任务已经被执行。但 是异常中断时,该任务不会被重新分发。可以通过配置 *task\_acks\_late* 让任务执行完成后再发送 Acknowledged. 这样可以保证不丢消息,但最好保证消费是幂等的,不然会影响结果。

4. 读多条消息

默认情况下,celery worker 一次会读取 4 条消息,可以通过 *worker\_prefetch\_multiplier* 配置,如果 不希望一次读多条, 设置为 1, 如果设置为 0, 则 worker 一次会读取尽可能多的消息。

shell

## <span id="page-26-1"></span><span id="page-26-0"></span>**9.1 sed**

### **9.1.1 匹配空格**

sed -i 's/key[[:space:]]\*=[[:space:]]\*value/key=new\_value/' file

### **9.1.2 行范围**

```
# 匹配行到最后一行
sed -n '/Installed Packages/, $'p file.txt
# 前两行
sed -n '1,2'p file.txt
# 去掉第一行
sed -n '2,$'p file.txt
```
#### **9.1.3 模糊匹配**

```
# 替换 *.iso 为 test.iso, 注意引号的区别
sed -i "s/\\(.*\\)iso/test.iso/" vm.xml
sed -i 's/\(.*\)iso/test.iso/' vm.xml
```
# <span id="page-27-0"></span>**9.2 输出颜色**

RED='\033[0;31m' NC='\033[0m' echo "*\${*RED*}*hello world!*\${*NC*}*"

# <span id="page-27-1"></span>**9.3 系统**

# <span id="page-27-2"></span>**9.4 进程分析**

*#* 查看僵尸进程

ps -A -ostat,ppid,pid,cmd |grep -e '^[Zz]'

### <span id="page-28-1"></span><span id="page-28-0"></span>**10.1 context**

控制并发的方式 WaitGroup

# <span id="page-28-2"></span>**10.2 字符串操作**

## **10.2.1 字符串拼接**

```
// 直接相加
s1 := "hello" + "world"// 格式化
\mathtt{s2} \ := \ \mathtt{fmt}. \mathtt{Sprintf}(\texttt{``\%s\%s''}, \texttt{``hello''}, \texttt{``world''})// strings.Join
var strList []string = []string{"hello", "world"}
s3 := strings.Join(strList, "")
// buffer.WriteString
```
(下页继续)

(续上页)

```
var bt bytes.Buffer
bt.WriteString("hello")
bt.WriteString("world")
s4 := bt.String()// strings.Builder, 和 WriteString 差不多,不过官方推荐这种方式
var build strings.Builder
build.WriteString("hello")
build.WriteString("world")
s5 := \text{build}.String()
```
### <span id="page-29-0"></span>**10.3 json 处理**

**警告:** 如果序列化成 JSON,只有大写开头的变量才会被序列化。

eg: 下面的例子中,age 字段不会被序列化。

```
type Student struct {
   Name string `json:"name"`
   age int `json:"age"`
}
```
1. 针对可有可无的字段

如果有些字段不一定存在,可以使用 *omitempty* 注解,但是不能区分零值和是否存在, eg:

```
type Domain struct {
   Hosts []string `json:"hosts"`
   TaskID string `json:"task_id,omitempty"`
}
```
## <span id="page-29-1"></span>**10.4 pprof 火焰图**

pprof 可以用来统计 cpu 和内存的使用情况。如果应用是 api 或者服务类型的,使用 *net/http/pprof* 库,如 果是单次运行的,使用 *runtime/pprof* 工具。

火焰图依赖 graphviz 工具, 安装方式如下:

*# for macos* brew install graphviz *# for unbunt* apt install graphviz -y *# for centos* yum install graphviz -y

**注解:** go 1.11 开始已经支持火焰图了,如果是之前的版本,可以使用 go-torch.

#### **10.4.1 runtime/pprof**

先看看 *runtime/pprof* 的使用方式,示例代码如下:

```
package main
import (
   "flag"
   "log"
   "os"
   "runtime"
   "runtime/pprof"
    "time"
)
var cpuprofile = flag.String("cpuprofile", "", "write cpu profile to `file`")
var memprofile = flag.String("memprofile", "", "write memory profile to `file`")
func count() {
   sum : = 0for i := 0; i < 1000000; i++ {
            sum + = ifor j := 0; j < 10000; j++ {
                   sum = j}
    }
    fmt.Println(sum)
```
(下页继续)

}

(续上页)

```
func sleep() {
    a := []string{"a", "b", "c", "d"}
    for i := range a {
            fmt.Println(i)
    }
    time.Sleep(time.Second * 5)
}
func main() {
   flag.Parse()
    if *cpuprofile != "" {
            f, err := os.Create(*cpuprofile)
            if err != nil {
                    log.Fatal("could not create CPU profile: ", err)
            }
            defer f.Close() // error handling omitted for example
            if err := pprof.StartCPUProfile(f); err != nil {
                    log.Fatal("could not start CPU profile: ", err)
            }
            defer pprof.StopCPUProfile()
    }
    if *memprofile != "" {
            f, err := os.Create(*memprofile)
            if err != nil {
                    log.Fatal("could not create memory profile: ", err)
            }
            defer f.Close() // error handling omitted for example
            runtime.GC() // get up-to-date statistics
            if err := pprof.WriteHeapProfile(f); err != nil {
                    log.Fatal("could not write memory profile: ", err)
            }
    }
    count()
    sleep()
}
```
生成 pprof 文件

```
# 生成二进制文件
go build main.go
# 生成 prof 文件
go run main.go -cpuprofile cpu.prof -memprofile mem.prof
```
web 查看

go tool pprof -http=":8081" main cpu.prof

#### **10.4.2 net/http/pprof**

示例代码:

```
package main
import (
    "fmt"
    "log"
   "net/http"
    _ "net/http/pprof"
\lambdafunc main() {
    go func() {
            log.Println(http.ListenAndServe(":8080", nil))
   }()
   // 占用 cpu
    for {
            fmt.Println("hello")
    }
}
```
如果是默认的 *http.DefaultServeMux*, 只需要加一行 import 就行:*\_* "*net/http/pprof*",

如果你使用自定义的 Mux, 则需要手动注册一些路由规则:

```
r.HandleFunc("/debug/pprof/", pprof.Index)
r.HandleFunc("/debug/pprof/cmdline", pprof.Cmdline)
r.HandleFunc("/debug/pprof/profile", pprof.Profile)
```
(下页继续)

r.HandleFunc("/debug/pprof/symbol", pprof.Symbol) r.HandleFunc("/debug/pprof/trace", pprof.Trace)

- 1. 编译 *go build main.go*
- 2. 运行 server *go run main.go*
- 3. 访问 *http://localhost:8080/debug/pprof/*
- 4. 点击 *profile* 会下载随后 30s 的 cpu profile 文件;
- 5. web 查看 go tool pprof -http=":8081"main profile

### <span id="page-33-0"></span>**10.5 工具使用**

#### **10.5.1 标准库文档**

<https://studygolang.com/pkgdoc>

#### **10.5.2 pkg.go.dev**

*pkg.go.dev* 是有关 Go 软件包和模块的信息资源中心。以前看包的文档需要在 godoc.org 上看,现在 pkg.go.dev 也提供 Go 文档功能。并且它懂 go module, 提供相关软件包以前版本的信息!

**警告:** 如果一个 git 库里有多个子项目,路径需要精确到子项目,否则看不到 api Doc!

eg: github.com/prometheus/client\_golang 有 api 和 prometheus, 如果要查看 prometheus, 需要搜索: github.com/prometheus/client\_golang/prometheus

## <span id="page-33-1"></span>**10.6 常用工具库**

- 1. mongodb
	- <https://www.mongodb.com/blog/post/mongodb-go-driver-tutorial>
	- <https://github.com/qiniu/qmgok> (七牛云开源产品,做了一些封装,项目初期,还不是很稳定)
- 2. mysql
- 3. redis
- 4. elasticsearch
- 5. GUI

• <https://github.com/fyne-io/fyne>

## <span id="page-34-0"></span>**10.7 go 陷阱**

1. make slice 时指定 len;

eg:

*//* 指定 *len* 和 *cap* 都为 *10* **var** docs []**string** = make([]**string**, 10, 10)

这个时候 docs 已经有十个已经初始化的值了, 进行 append 操作时, 不会删除原来的值, 正确做法是 指定 len 为 0, cap 为我们希望的大小。

### <span id="page-34-1"></span>**10.8 Go module**

Go 的依赖管理比较混乱, 在 Go 1.11 版本引入了 Go Modules.

#### **10.8.1 启用 go modules**

启用条件:

- 1. go 版本大于 v1.11
- 2. 设置 GO111MODULE 环境变量

要使用 go module 首先要设置 GO111MODULE=on, GO111MODULE 有三个值, off, on, auto, off 和 on 即关闭和开启,auto 则会根据当前目录下是否有 go.mod 文件来判断是否使用 modules 功能。无论使用哪种 模式, module 功能默认不在 GOPATH 目录下查找依赖文件, 所以使用 modules 功能时请设置好代理。

#### **10.8.2 使用**

```
export GO111MODULE=on
# 初始化
go mod init github.com/you/hello
# go build 会将项目的依赖添加到 go.mod 中
go build
```
#### **10.8.3 配置代理**

export GOPROXY=https://mirrors.aliyun.com/goproxy/

## <span id="page-35-0"></span>**10.9 不喜欢 go 的点**

1. 不允许存在未使用的变量和包;

这一点有点烦,特别是在代码开发调试阶段,虽然可以通过注释来规避,但总是看着不太爽。另外 go 的这个检查并不是非常准确。

eg: 下面的代码定义了 findOptions 变量,实际并没有使用,编译阶段也不会报错。

```
findOptions := options.Find()
findOptions.SetLimit(2)
cur, err := collection.Find(context.TODO(), bson.D{})
```
# 数据结构

# <span id="page-36-1"></span><span id="page-36-0"></span>**11.1 跳表**

跳表的本质是在链表的基础上建立多级索引,如下图所示:

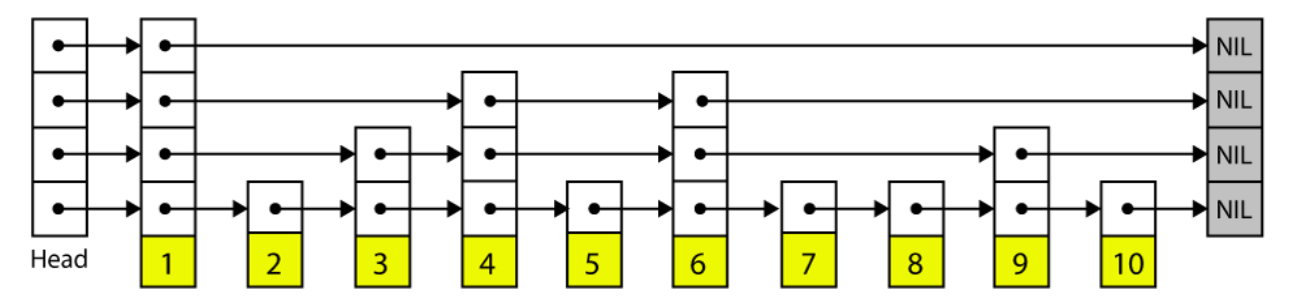

跳表操作:

- 1. 插入
- 2. 删除
- 3. 查找
- 4. 查找一个区间的元素
- 5. 输出有序序列

为啥 redis 使用跳表,不使用红黑树:

1. 跳表操作时间复杂度和红黑树相同;

- 2. 跳表代码实现更易读;
- 3. 跳表区间查找效率更高

<span id="page-38-0"></span>**OpenResty** 

## 监控

### <span id="page-40-1"></span><span id="page-40-0"></span>**13.1 prometheus**

#### **13.1.1 使用**

prometheus 是拉模式的, 如果要向 prometheus 发送数据, 可以先发送到 pushgateway, 然后再配置 prometheus 拉取 pushgateway 的数据。

<https://github.com/prometheus/pushgateway>

### **13.1.2 metrics**

#### **数据类型**

1. Counter

Counter 是计数器,单调递增的,只有服务重启时才会清零。

- 2. Guage
- 3. Historgram
- 4. Summary

### **13.1.3 疑问**

- 1. 服务 down 机重启 Counter 会重新计数;
- 2. 起多个进程,Counter 错乱;

Sphinx

# <span id="page-42-1"></span><span id="page-42-0"></span>**14.1 语法**

请参考 [reference](http://doc.yonyoucloud.com/doc/zh-sphinx-doc/contents.html)。

# <span id="page-42-2"></span>**14.2 自定义样式**

1. 创建样式文件 *source/\_static/css/style.css*;

```
.wy-nav-content {
   max-width: 1200px !important;
}
```
2. 创建模板 *source/\_templates/layout.html*;